# Kendriya Vidyalaya N.A.D. Karanja Winter Break Holiday Homework 2022-2023 Class :- VI (A/B/C)

## Subject :- English

#### **MDP**

- 1. Write a recipe of your favourite dish along with its picture.
- 2. Tell who I am? (Riddles)
  - a) Squeeze it and it cries tears as red as it's flesh. It's heart is made of stone.
  - b) I am seeking for a dark gold, highly priced by young and old, since I couldn't find it in any vault. I will take a bite tasting if it is right.
  - c)Remove the outside, cook the inside, eat the outside, throw away the inside.
  - d)In marble halls as white as milk, lined with skin as soft as silk. Within a fountain crystal clear, a golden apple doth appear. No doors there are to this stronghold, Yet thieves break in and steal the gold.
  - e) I come out of the earth, I am sold in the market. He who buys me cuts off my tail, takes off my suit of silk, and weeps beside me when I am dead.
  - f) What kind of room has no windows or doors?
  - g) Hundreds of black smiths, in a dungeon with no doors or windows, when we leave, each of us builds his own dungeon.
  - 3. Write a short paragraph on 'Health is Wealth'
- II. Complete the learners Diary

## Subject :- Hindi (हिंदी)

## लेखन

**MDP** 

- 1. पोषण युक्त भोजन किसे कहते है ?
- 2. पोषण युक्त भोजन और शीघ्र भोजन (फास्ट फूड) की सूची तैयार कीजिए। चित्र भी संकलित कीजिए।
- 3. खाद्यपदार्थों में पाए जाने वाले तत्व कौन से है ? उदाहरण सहित लिखिए वाचन

बाल रामकथा से सीता की खोज, राम और सुग्रीव, लंका में हनुमान भागों को पढ़े।

| Subject :- Sanskrit (संस्कृत)                                                                     |        |
|---------------------------------------------------------------------------------------------------|--------|
| विद्यार्थी नाम कक्षा व वर्ग अनुक्रमांक तिथि                                                       |        |
| 1. सूक्तिस्तबकः पाठतः दशम: त्वम् असि पाठ पर्यन्तम् पाठस्य उच्चै: वाचनम् एवं                       |        |
| सूक्तिस्तबकः श्लोकानां कण्ठस्थीकरणम्। अभ्यासकार्य लेखनम् अपूर्ण अस्ति चेत् पूर्ण                  |        |
| कुरूत।(Read loudly the lesson and memorize the shlokas                                            |        |
| 2. सत्र- 2 शिक्षार्थी दैनन्दिनी लिखत (write learners diary )                                      |        |
| 3. MDP- बहुविषयक परियोजना कार्य - पञ्च फ़लानां ,पञ्च अन्नानां, पञ्च शाकानां नामानि संस्कृतेन सन्ि | वेत्रं |
| लिखत ( write Sanskrit names of 05 fruits, 05 grains, 05 vegetables with pictures)                 |        |
| कृषिका: कर्मवीरा:                                                                                 |        |
| प्रश्न 1 पठितअवबोधनम् प्रश्नाभ्यासः-                                                              |        |
| सूर्यस्तपतु मेघाः वा वर्षन्तु विपुलं जलम्।                                                        |        |
| कृषिका कृषिको नित्यं शीतकालेऽपि कर्मठौ॥                                                           |        |
| एकपदेन उत्तरत -                                                                                   |        |
| 1. कः तपतु ? उत्तर                                                                                |        |
| 2. किं वर्षन्तु ? उत्तर                                                                           |        |
| एकवाक्येन उत्तरत -                                                                                |        |
| 1. विपुलं जलं के वर्षन्ति ?उत्तर                                                                  |        |
| 2. शीतकाले कौ कार्यं कुरुतः ?उत्तर <b>विकल्पेभ्यः समुचित</b> प                                    | पदं    |
| चित्वा उत्तरं लिखन्तु                                                                             |        |
| 1. (विपुलं जलं) अत्र <b>विशेषणपदं</b> किमस्ति ?                                                   |        |
| 2. (विपुलं जलं) अत्र <b>विशेष्यपदं</b> किमस्ति ?                                                  |        |
| 3. (सूर्यः तपतु) अत्र <b>कर्तृपदं</b> किमस्ति ?                                                   |        |
| 4.(विपुलं जलं वर्षन्तु) अत्र <b>क्रियापदं</b> किमस्ति ?                                           |        |
| प्रश्न 2 उदाहरणानुसारं कोष्ठकं पूरयत                                                              |        |
| एकवचनम् द्विवचनम् बहुवचनम्                                                                        |        |
| अहं खादामि आवां खादाव: वयं खादाम:                                                                 |        |
| अहं चलामि                                                                                         |        |
| आवां पठाव:                                                                                        |        |
| वयं हसाम:                                                                                         |        |

यूयं खादथ

युवां खादथ:

त्वं खादसि

त्वं चलसि

| युवां पठथ: |          |
|------------|----------|
|            | यूयं हसथ |

## Subject :- SST (Social Science)

All homework is to be done on A4 size sheets and compiled in a hard bound file / folder. Design an attractive cover for your file / folder

#### DTE OF SUBMISSION OF HOLIDAY HOMEWORK: 03 JAN 2023

- 1. On an outline Physical map of India mark and label the following:
  - a) Mountains: Himalayan Mountain, Vindhyas, Satpura
  - b) Rivers: Ganga, Narmada, Tapi and Brahmaputra
- 2. Draw:
- a) Indian National Flag
- b) Indian National Flower
- c) Indian National Animal
- d) Indian National bird
- 3. Write Indian National Anthem and Preamble
- 4. Choose any 5 states of India and mention the following about them:
  - a) Festivals
  - b) Food
  - c) Dress
  - d) Art and architecture.
- 5. Multidisciplinary Project
  - a. Write about partnering state (Orrisa) food and Festivals
  - b. Make a poster on the topic equality and justice
  - c. Prepare a model on terrace farming.

Note: - Prepare your learner' diary and MDP and submit on 03/01/2023.

## Subject :- Maths

CLASS 6th MATHS MDP

**THEME:** FOOD and NUTRIENTS

Draw the different geometrical shapes.

1.A picture of chapatti is given below. Write the name of its shape. Draw the picture of chapatti having different shapes which do you want to make. Also write the name of these shapes.

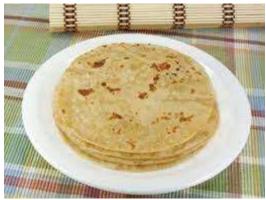

Draw Parts of circle.

- 2.Draw your favourite food item which is circular in shape. Cut a piece of this food item showing a segment of this. Write what do you know about this food item.
- 3. Write the names of any four food items which have four right angles. Also draw the image of these food items.

## Subject :- Science

- 1. Complete MDP
- 2. Solve PT2 QUESTION PAPER
- 3.Complete exercise questions of fun with magnets
- 4. Write key words of lessons completed after half yearly 3 times each

| Subject :- Library                    |  |
|---------------------------------------|--|
| Write 10 lines on Srinivasa Ramanujan |  |
|                                       |  |
|                                       |  |
|                                       |  |
|                                       |  |
|                                       |  |
|                                       |  |
|                                       |  |
|                                       |  |

## Subject :- Computer

#### What is MS Power Point?

MS PowerPoint is a program that is included in the Microsoft Office suite. It is used to make presentations for personal and professional purposes.

- The program was created in a software company named Forethought, Inc. by Robert Gaskins and Dennis Austin.
- It was released on April 20, 1987, and after 3 months of its creation, it was acquired by Microsoft.
- The first version of this program, when introduced by Microsoft was MS PowerPoint 2.0 (1990).
- It is a presentation-based program that uses graphics, videos, etc. to make a presentation more interactive and interesting.
- The file extension of a saved Power point presentation is ".ppt".
- A PowerPoint presentation comprising slides and other features is also known as PPT.

## **Insert Different Object in Power point:**

- 1) Image
- 2) Word arts
- 3) Audio
- 4) Video

## 1) Image :-

## Insert a picture from your computer on your slide

- 1. Click where you want to insert the picture on the slide.
- 2. On the **Insert** tab, in the **Images** group, click **Pictures** and then click **This Device**.

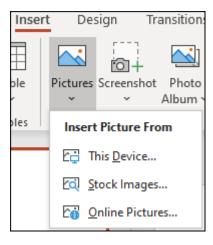

3. In the dialog box that opens, browse to the picture that you want to insert, click that picture, and then click **Insert**.

#### Insert stock images on your slide

- 1. Click where you want to insert the picture on the slide.
- 2. On the **Insert** tab, in the **Images** group, click **Pictures** and then click **Stock Images**.

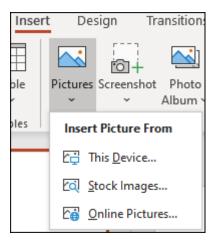

3. Type in what image you're looking for, then click on which images you want and click **Insert**.

#### Insert a picture from the web on your slide

- 1. Click where you want to insert the picture on the slide.
- 2. On the **Insert** tab, in the **Images** group, click **Pictures** and then click **Online Pictures**.

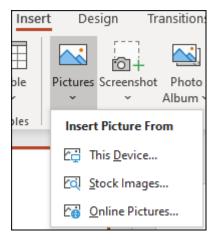

- 1. In the search box type in the image you're looking for and press enter.
- 2. Select all the images you want and then click **Insert**.

#### 2) Word arts:-

- 1. Select a text box, or select some text inside of the text box.
- 2. On the **Format** tab, click the **More** drop-down arrow in the **WordArt Styles** group.

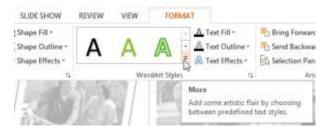

3. A drop-down menu of WordArt Styles will appear. Select the **style** you want to use.

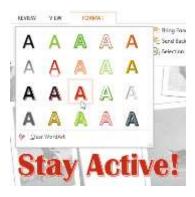

4. The text will appear in the selected style. If desired, you can change the font or font color from the **Home** tab.

#### To add or modify text effects:

- 1. Select a text box, or select some text inside of the text box. The **Format** tab will appear.
- 2. On the **Format** tab, click the **Text Effects** command in the **WordArt Styles** group.

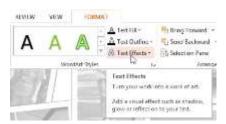

3. A drop-down menu will appear showing the different effect categories. Hover the mouse over an effect category, then select the desired **effect** from the menu that appears.

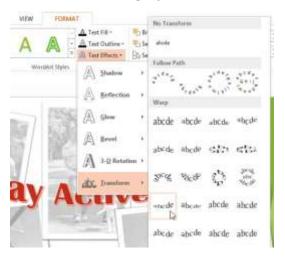

4. The effect will be applied to your text. If you want, you can combine several different effects.

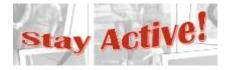

In the WordArt Styles group, you can also use the **Text Fill** and **Text Outline** drop-down boxes to modify the **fill** and **outline** color.

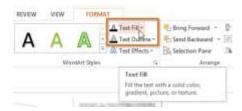

## 3) Audio :-

1. From the Insert tab, click the Audio drop-down arrow, then select Audio on My PC.

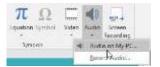

2. Locate and select the desired audio file, then click **Insert**.

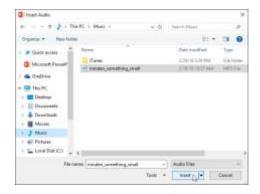

3. The audio file will be added to the slide.

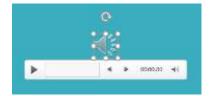

#### Recording your own audio

Sometimes you may want to **record** audio directly into a presentation. For example, you might want the presentation to include **narration**. Before you begin, make sure you have a **microphone** that is compatible with your computer; many computers have **built-in microphones** or ones that can be **plugged in** to the computer.

#### To record audio:

1. From the **Insert** tab, click the **Audio** drop-down arrow, then select **Record Audio**.

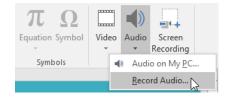

2. Type a **name** for the audio recording if you want.

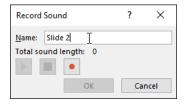

3. Click the **Record** button to start recording.

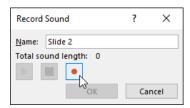

4. When you're finished recording, click the **Stop** button.

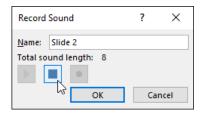

5. To preview your recording, click the **Play** button.

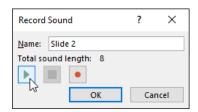

6. When you're done, click **OK**. The audio file will be inserted into the slide.

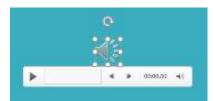

Working with audio

To preview an audio file:

- 1. Click an audio file to select it.
- 2. Click the **Play/Pause** button below the audio file. The sound will begin playing, and the **timeline** next to the Play/Pause button will advance.

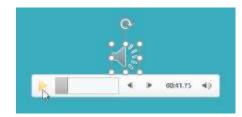

3. To jump to a different part of the file, click anywhere on the **timeline**.

To move an audio file:

• Click and drag to **move** an audio file to a new location on a slide.

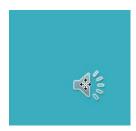

To delete an audio file:

 Select the audio file you want to delete, then press the Backspace or Delete key on your keyboard.

## 4) Video :-

1. From the Insert tab, click the Video drop-down arrow, then select Video on My PC...

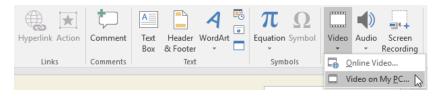

2. Locate and select the desired video file, then click Insert.

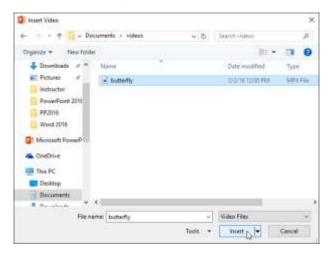

3. The video will be added to the slide.

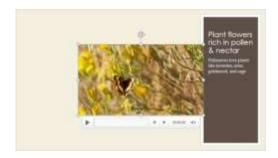

With the Screen Recording feature on the Insert tab, you can create a video of anything you are doing on your computer and insert it into a slide.

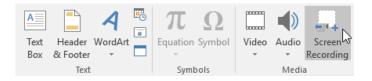

#### To insert an online video:

Some websites—like YouTube—allow you to **embed** videos into your slides. An embedded video will still be hosted on its original website, meaning the video itself won't be added to your file. Embedding can be a convenient way to reduce the file size of your presentation, but you'll also need to be connected to the Internet for the video to play.

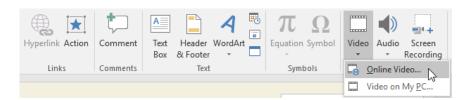

#### Working with videos

#### To preview a video:

- 1. Click a video to select it.
- 2. Click the **Play/Pause** button below the video. The video will begin playing, and the **timeline** next to the Play/Pause button will advance.

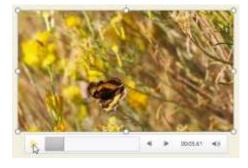

3. To jump to a different part of the video, click anywhere on the **timeline**.

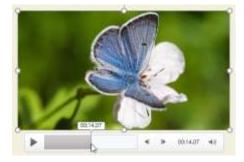

#### *To resize a video:*

• Click and drag the **corner sizing handles** until the video is the desired size.

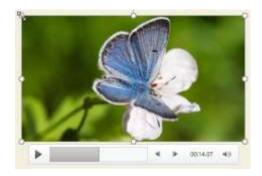

The corner sizing handles will resize a video while preserving its **original aspect ratio**. If you use the side sizing handles, the video will become **distorted**.

#### To move a video:

• Click and drag to **move** a video to a new location on a slide.

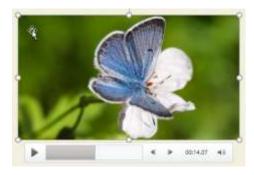

#### To delete a video:

• Select the video you want to delete, then press the **Backspace** or **Delete** key on your keyboard.

#### **About transitions**

There are **three categories** of unique transitions to choose from, all of which can be found on the **Transitions** tab.

**Subtle:** These are the most basic types of transitions. They use **simple animations** to move between slides.

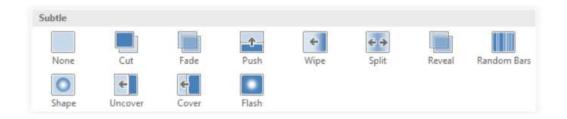

**Exciting:** These use more **complex animations** to transition between slides. While they're more visually interesting than **Subtle** transitions, adding too many can make your presentation look less professional. However, when used in moderation they can add a nice touch between important slides.

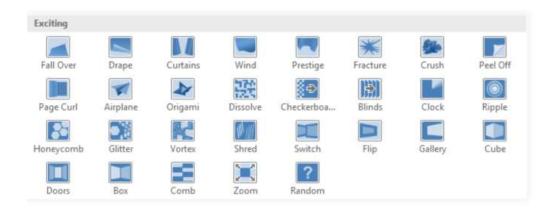

**Dynamic Content:** If you're transitioning between two slides that use similar **slide layouts**, dynamic transitions will move only the **placeholders**, not the slides themselves. When used correctly, dynamic transitions can help **unify** your slides and add a further level of polish to your presentation.

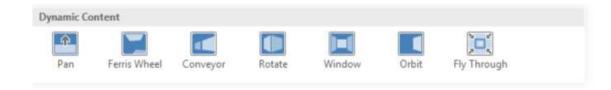

# Subject :- Physical and Health Education (Games and Sports)

Chapter - \*Balanced Diet and Nutrition.\*

- 1. Explain the components of the balanced diet?
- 2. Make your own diet plan of weekly (Mon to Sunday- Breakfast- Lunch- Evening snacks- Dinner etc. )

WISH YOU ALL THE BEST

STAY SAFE,

BE HAPPY AND HEALTHY

Wish You All a Very Happy Christmas & New Year

Submit holiday
homework on first day
of reopening of the
Vidyalaya